## FIRST REGISTRATION AS A REPORTER

www.signaal.info

Before you can enter a report into SIGNAAL, you must register once as a user. It goes like this:

- Go to the homepage of www.signaal.info
- At the bottom of the text block on SIGNAAL NOTIFICATION FORM it shows: "Request an account here to register"
- Click on "an account" and you enter the screen to create a user account

## SIGNAAL NOTIFICATION FORM

Through this web form you can submit your identified cases which might have new links between health problems and exposure at work.

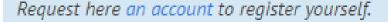

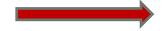

You are on the page to create a new account.

Please complete all fields. Your name and initials, email address and telephone number we need to contact you if necessary. You also choose a user name. Please specify your country, so we are able to assign the correct assessor to you case

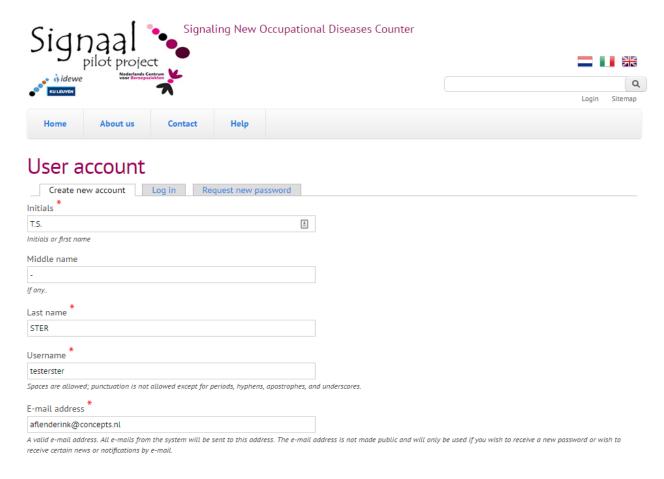

After clicking on Create new account you will get the following screen indicating that the application for approval lies with the website administrator.

You will also receive at your specified email address the following email:

Thank you for signing up for SIGNAL. Your application has been submitted to the site administrator for approval. If you application is approved, you will receive a new email containing information about log-in, setting a password and other details.

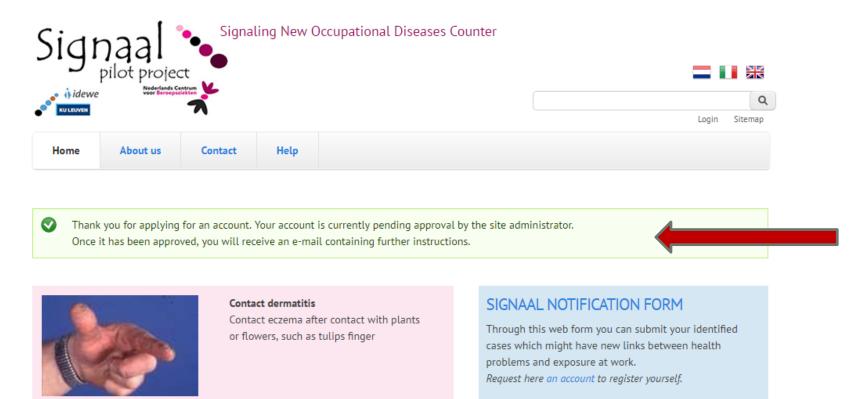

After approval of your application you will receive the following email

Dear Sir / Madam [your name]

The website administrator SIGNAAL has created an account for you. You can now log in by clicking on this link or copy and paste into your browser:

[Link to log in once]

This link can only be used once to log in and will lead you to a page where you can set your password.

After setting your password, you will be able to log on SIGNAAL in the future through:

Username: [username you specified]

Password: Your password

For questions, please get in touch with a.f.lenderink@amc.uva.nl

- SIGNAAL team

You can now create your own password, then you can log in to make a report SIGNAAL